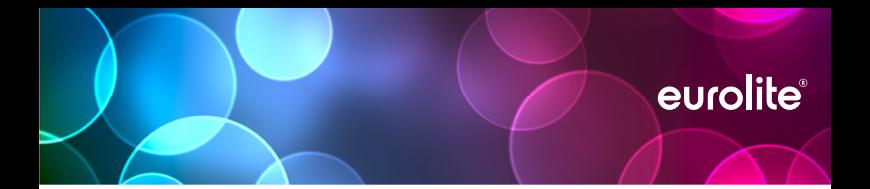

# NODE 1 ARTNET/DMX NODE

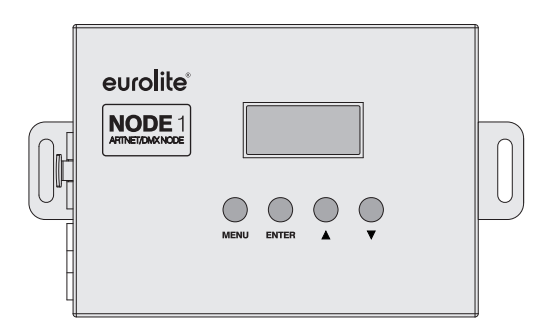

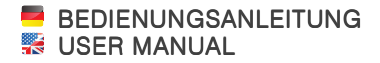

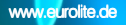

# NODE 1 ARTNET/DMX NODE

### LED-Controller und Art-Net-DMX-Konverter

- Kompakter 3-Kanal-LED-Controller zur Ansteuerung von RGB-LEDs (12-24 V) über DMX
- Wandelt Standard-DMX512-Signale in PWM-Signale für LEDs
- Kompakter LED-Controller zur Ansteuerung von RGB- und RGBA/RGBW-LEDs über Art-Net und DMX
- Wandelt Standard-DMX512-Signale und Art-Net-Daten in PWM-Signale für LEDs
- Passend für den digitalen LED-Pixelstreifen (Artikel 50530200)
- Einsatz auch als herkömmlicher Art-Net-DMX-Konverter für 1 DMX512-Universum (512 Kanäle) möglich
- DMX-Eingang und paralleler DMX-Ausgang zur Reihenschaltung über XLR-Anschlüsse
- Ethernet-Anschluss: 2 x RJ45, 10/100 MBit/s
- Standalone-Betrieb möglich mit 16 integrierten Lichtprogrammen
- 2 x 8-stellige LCD-Anzeige für Menüeinstellungen
- Klemmen zum Anschluss der LEDs
- Stromversorgung über mitgeliefertes Netzteil
- Robustes schwarzes Metallgehäuse

### LED Controller and Art-Net/DMX Converter

...............................................................................................................................................

- Compact LED controller for controlling RGB and RGBA/RGBW LEDs via Art-Net and DMX
- Converts standard DMX512 signals and Art-Net data to PWM signals for driving LEDs
- For use with the digital LED pixel strip (item 50530200)
- Applicable as standard Art-Net/DMX converter for 1 DMX512 universe (512 channels)
- DMX input and parallel DMX output for serial connection via XLR connectors
- Ethernet port: 2 x RJ45, 10/100 Mbps
- Stand-alone operation possible with 16 built-in light programs
- 2 x 8-digit LCD screen for menu settings
- Terminals for connecting the LEDs
- Powered via included PSU
- Rugged black metal housing

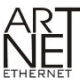

is a trademark by and Copyright Artistic Licence Holdings Ltd

### Inhaltsverzeichnis

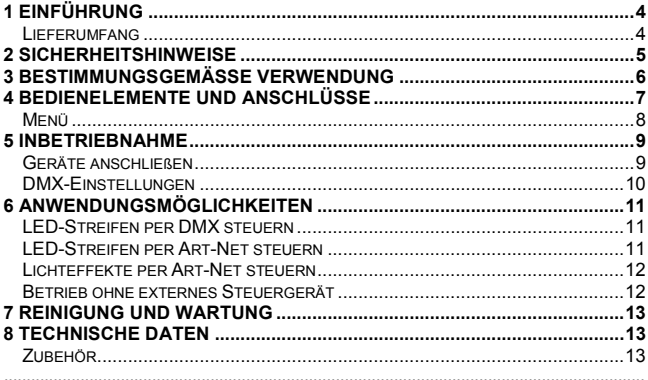

### Table of Contents

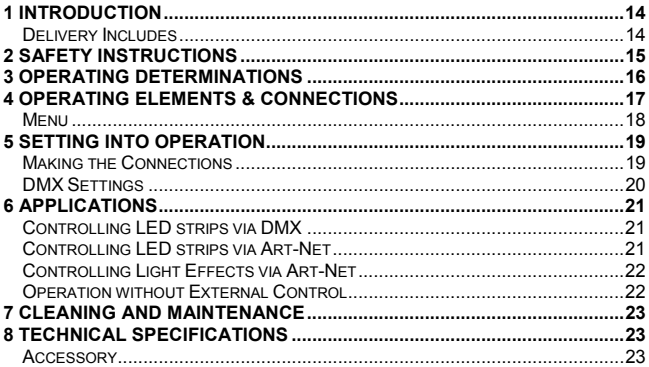

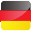

## 1 EINFÜHRUNG

Wir freuen uns, dass Sie sich für ein Produkt von EUROLITE entschieden haben. Wenn Sie nachfolgende Hinweise beachten, sind wir sicher, dass Sie lange Zeit Freude an Ihrem Kauf haben werden.

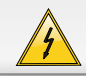

**ACHTUNG!** 

**Gerät vor Feuchtigkeit und Nässe schützen!**

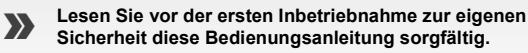

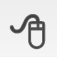

**Diese Bedienungsanleitung gilt für den Artikel: 70064842. Die neueste Version finden Sie online: www.eurolite.de**

Alle Personen, die mit der Aufstellung, Inbetriebnahme, Bedienung, Wartung und Instandhaltung dieses Gerätes zu tun haben, müssen

- entsprechend qualifiziert sein
- diese Bedienungsanleitung genau beachten
- die Bedienungsanleitung als Teil des Produkts betrachten
- die Bedienungsanleitung während der Lebensdauer des Produkts behalten

- die Bedienungsanleitung an jeden nachfolgenden Besitzer oder Benutzer des Produkts weitergeben

- sich die letzte Version der An**l**eitung im Internet herunter laden

### **Lieferumfang**

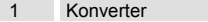

- 1 Netzteil
- 1 Bedienungsanleitung

## $\overline{\mathbf{c}}$ **SICHERHEITSHINWEISE**

#### **ACHTUNG!**

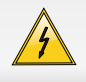

Seien Sie besonders vorsichtig beim Umgang mit gefährlicher Netzspannung. Bei dieser Spannung können Sie einen lebensgefährlichen elektrischen Schlag erhalten!

#### **Bei Schäden, die durch Nichtbeachtung der Anleitung verursacht werden, erlischt der Garantieanspruch. Für daraus resultierende Folgeschäden übernimmt der Hersteller keine Haftung.**

Dieses Gerät hat das Werk in sicherheitstechnisch einwandfreiem Zustand verlassen. Um diesen Zustand zu erhalten und einen gefahrlosen Betrieb sicherzustellen, muss der Anwender die Sicherheitshinweise und die Warnvermerke unbedingt beachten, die in dieser Bedienungsanleitung enthalten sind.

Bitte überprüfen Sie vor der ersten Inbetriebnahme, ob kein offensichtlicher Transportschaden vorliegt. Sollten Sie Schäden am Netzteil oder am Gehäuse entdecken, nehmen Sie das Gerät nicht in Betrieb und setzen sich bitte mit Ihrem Fachhändler in Verbindung.

Der Aufbau des Steuergeräts entspricht der Schutzklasse III. Das Gerät darf nur mit einem passenden Netzteil betrieben werden. Den Netzstecker immer als letztes einstecken. Der Netzstecker muss dabei gewaltfrei eingesetzt werden. Achten Sie auf einen festen Sitz des Netzsteckers.

Das Gerät darf nicht in Betrieb genommen werden, nachdem es von einem kalten in einen warmen Raum gebracht wurde. Das dabei entstehende Kondenswasser kann unter Umständen Ihr Gerät zerstören. Lassen Sie das Gerät solange ausgeschaltet, bis es Zimmertemperatur erreicht hat!

Kinder und Laien vom Gerät fern halten!

### 3 BESTIMMUNGSGEMÄSSE VERWENDUNG

Der NODE 1 Konverter verwendet das Art-Net-Protokoll, um DMX512- Signale über Ethernet zu empfangen und LED-Streifen und Lichteffektgeräte mit RGB- und RGBA/RGBW-LEDs zu steuern. Das Gerät verfügt über zwei 10/100BASE-T-Schnittstellen (RJ45) für die Ethernetanbindung und Reihenschaltung (max. 50 Geräte). Zur Ansteuerung per DMX lässt der Konverter auch an ein DMX-Lichtsteuergerät anschließen. Die Steuerung der LED-Streifen und Lichteffektgeräte kann auch allein über den Konverter erfolgen. Dazu sind 16 Lichtprogramme und ein Modus für individuelle Farbeinstellung vorhanden. Die Konfiguration erfolgt über vier Bedientasten und eine alphanumerische LCD-Anzeige.

Das Gerät benötigt eine Betriebsspannung von 5 V Gleichspannung, 1 A die von dem mitgelieferten Netzteil zur Verfügung gestellt wird. Das Gerät wurde ausschließlich zur Verwendung in Innenräumen konzipiert.

Die Umgebungstemperatur muss zwischen -20° C und +50° C liegen. Halten Sie das System von direkter Sonneneinstrahlung (auch beim Transport in geschlossenen Wägen) und Heizkörpern fern. Die maximale relative Luftfeuchte beträgt 100 % bei einer Umgebungstemperatur von 25° C. Dieses System darf nur in einer Höhenlage zwischen -20 und 2000 m über NN betrieben werden. Vermeiden Sie Erschütterungen und jegliche Gewaltanwendung bei der Installation oder Inbetriebnahme des Systems. Vergewissern Sie sich, dass keine Kabel frei herumliegen. Sie gefährden Ihre eigene und die Sicherheit Dritter!

Beachten Sie bitte, dass eigenmächtige Veränderungen an dem Gerät aus Sicherheitsgründen verboten sind. Wird das Gerät anders verwendet als in dieser Bedienungsanleitung beschrieben, kann dies zu Schäden am Produkt führen und der Garantieanspruch erlischt. Außerdem ist jede andere Verwendung mit Gefahren, wie z. B. Kurzschluss, Brand, elektrischem Schlag, etc. verbunden.

## BEDIENELEMENTE UND ANSCHLÜSSE

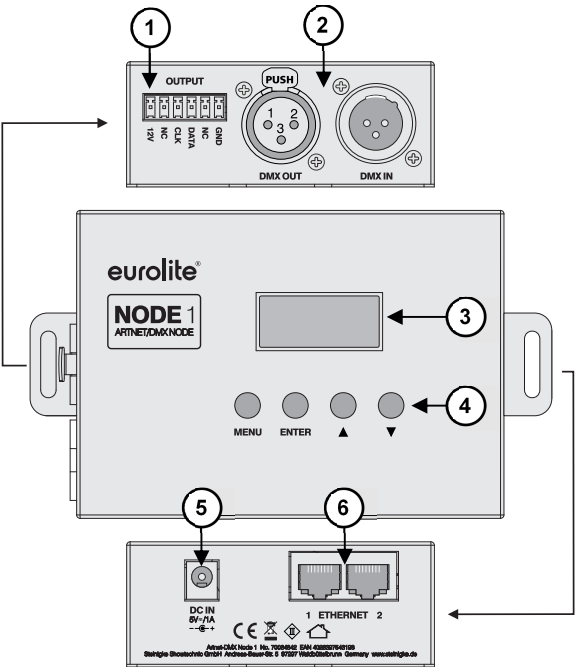

- Klemmanschlüsse für die LEDs
- **2 DMX-Ein- und Ausgang (3-polig XLR)**<br>**3 Display**
- Display
- Bedientasten
- Netzanschluss
- Ethernet-Schnittstellen (RJ-45)

### **Menü**

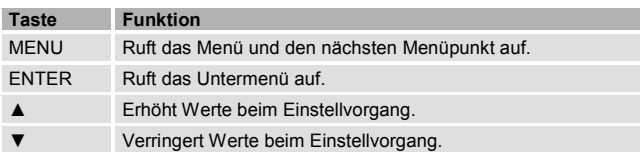

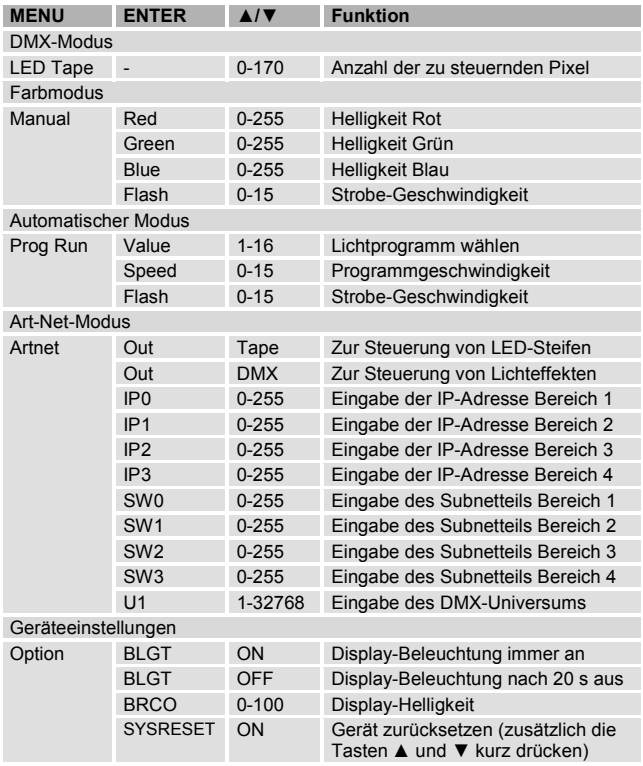

### 5 INBETRIEBNAHME

#### **Geräte anschließen**

- **1** Schrauben Sie den Konverter ggf. an geeigneter Stelle fest.
- **2** Sollen LED-Streifen gesteuert werden, schließen Sie sie an die Klemmen OUTPUT an.
- **3** Sollen Lichteffekte gesteuert werden, verbinden Sie die XLR-Buchse DMX OUT mit dem DMX-Eingang des ersten Geräts. Verbinden Sie dessen DMX-Ausgang mit dem DMX-Eingang des nächsten Geräts usw., bis alle Lichteffekte in einer Kette angeschlossen sind. Stecken Sie in den DMX-Ausgang des letzten DMX-Geräts einen 120-Ω-Abschlussstecker.
- **4** Zur Ansteuerung per Art-Net verbinden Sie den Konverter über eine der Ethernet-Schnittstellen mit einem Computernetzwerk. Entweder über einen Ethernet-Switch oder direkt mit einem PC oder Notebook. Verwenden Sie ein handelsübliches Netzwerkkabel (mind. Cat 5). Die Ethernet-Schnittstellen können beliebig als Ein- und Ausgang verwendet werden. Maximal 50 Konverter können in Reihe geschaltet werden. Bei Verwendung eines Ethernet-Switchs können an zwei getrennten Ports maximal 100 Konverter betrieben werden.

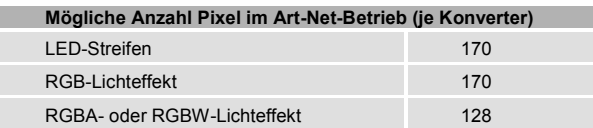

**5** Zur Ansteuerung über ein Lichtsteuergerät mit DMX512-Protokoll, schließen Sie das DMX-Steuergerät an die XLR-Buchse DMX IN an.

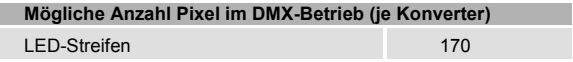

**6** Verbinden Sie das beiliegende Netzteil mit der Anschlussbuchse DC IN am Gerät und stecken Sie es in eine Steckdose (100-240 V~, 50/60 Hz). Das Gerät ist damit eingeschaltet. Zum Ausschalten den Netzstecker wieder trennen.

#### **DMX-Einstellungen**

- **1** Zur Steuerung von Lichteffekten, stellen Sie diese auf DMX-Betrieb. RGB-Geräte müssen über DMX-Kanäle zur Steuerung der roten, grünen und blauen LEDs verfügen. RGBA- oder RGBW-Geräte müssen über DMX-Kanäle zur Steuerung der roten, grünen, blauen, amberfarbenen bzw. weißen LEDs verfügen.
- **2** Die DMX-Kanäle sind abhängig von der Pixelanzahl der Geräte.

Beispiel 1: Verfügt ein RGB-Gerät über 6 Pixel, muss der 18-Kanal-Modus mit folgendem DMX-Protokoll eingestellt sein:

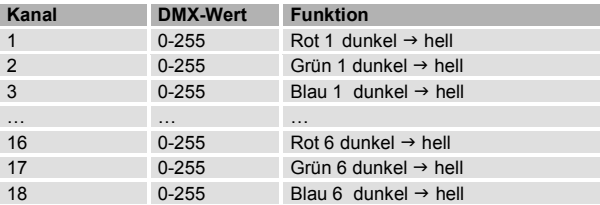

Beispiel 2: Verfügt ein RGBA-Gerät über 6 Pixel, muss der 24-Kanal-Modus mit folgendem DMX-Protokoll eingestellt sein:

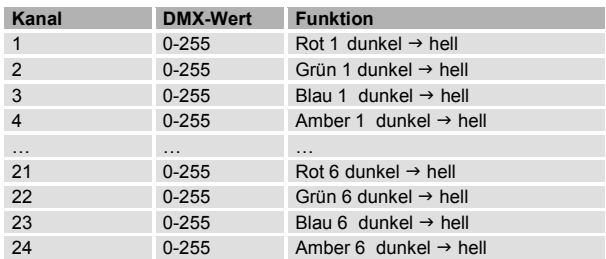

**3** Die Startadresse des ersten Geräts muss auf 1 eingestellt sein. Die Startadressen der nachfolgenden Geräte sind abhängig von der Anzahl der DMX-Kanäle, die diese belegen. Belegt jedes Gerät bspw. 20 Kanäle, stellen Sie das erste Gerät auf Startadresse 1 ein und die nachfolgenden Geräte auf ein Vielfaches von 20 (21, 41, 61 usw.).

### 6 ANWENDUNGSMÖGLICHKEITEN

### **LED-Streifen per DMX steuern**

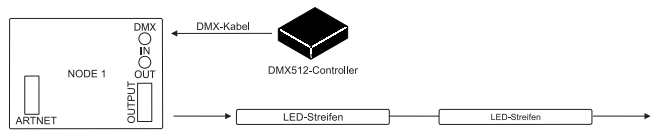

- 1 Wählen Sie im Menü die Betriebsart "LED Tape" und die Anzahl der zu steuernden Pixel.
- **2** Schließen Sie das DMX-Lichtsteuergerät an die Buchse DMX IN an und die LED-Streifen an die Klemmen OUTPUT.
- **3** Steuern Sie die LED-Streifen mit dem Steuergerät.

#### **LED-Streifen per Art-Net steuern**

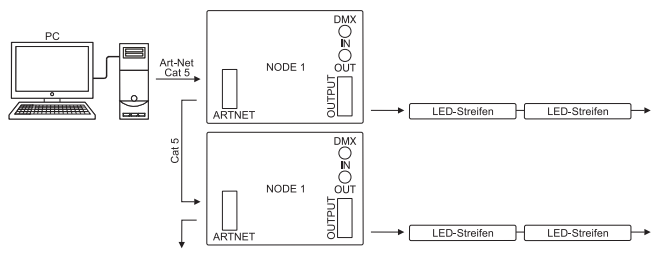

- **1** Starten Sie Ihre Lichtsteuersoftware (z. B. MADRIX).
- **2** Wählen Sie im Menü die Betriebsart "Artnet" > "Out Tape".
- **3** Verbinden Sie die Ethernet-Schnittstelle des Konverters mit einem Computernetzwerk. Schalten Sie ggf. mehrere Konverter in Reihe. Schließen Sie die LED-Streifen an die Klemmen OUTPUT an.
- **4** Mappen Sie die LED-Streifen in der Software (unter MADRIX mit dem Generator oder Patch).
- **5** Steuern Sie die LED-Streifen mit der Software (→Dokumentation der Software).

#### **Lichteffekte per Art-Net steuern**

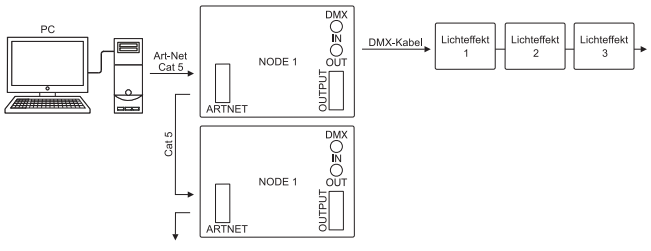

- **1** Starten Sie Ihre Lichtsteuersoftware (z. B. MADRIX).
- Wählen Sie im Menü die Betriebsart "Artnet" > "Out DMX".
- **3** Verbinden Sie die Ethernet-Schnittstelle des Konverters mit einem Computernetzwerk. Schalten Sie ggf. mehrere Konverter in Reihe. Schließen Sie die Lichteffekte an die Buchse DMX IN an.
- **4** Mappen Sie die Lichteffekte in der Software (unter MADRIX mit dem Generator oder Patch).
- **5** Steuern Sie die Lichteffekte mit der Software (→Dokumentation der Software).

#### **Betrieb ohne externes Steuergerät**

Die Steuerung der LED-Streifen und Lichteffektgeräte kann auch allein über den Konverter erfolgen. Dazu sind 16 Lichtprogramme und ein Modus für individuelle Farbeinstellung vorhanden.

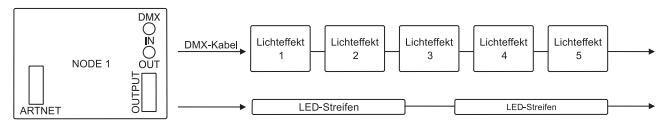

- **1** Schließen Sie LED-Streifen/Lichteffekte wie zuvor beschrieben an.
- **2** Sollen die angeschlossenen LEDs konstant die Grundfarbe Rot, Grün und Blau abstrahlen, wählen Sie im Menü den Modus "Manual" und stellen die gewünschte Helligkeit in den jeweiligen Untermenüs ein. Bei Bedarf kann ein Strobe-Effekt unter "Flash" zugeschaltet werden.
- **3** Für Automatikbetrieb mit den integrierten Lichtprogrammen wählen Sie im Menü den Modus "Prog Run" und die Nummer des gewünschten Programms. Im Untermenü "Speed" lässt sich die Ablaufgeschwindigkeit der Programme einstellen und mit der Option "Flash" ein Strobe-Effekt zuschalten.

## 7 REINIGUNG UND WARTUNG

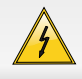

#### **LEBENSGEFAHR!**

Vor Wartungsarbeiten unbedingt allpolig vom Netz trennen!

Das Gerät sollte regelmäßig von Verunreinigungen wie Staub usw. gereinigt werden. Verwenden Sie zur Reinigung ein fusselfreies, angefeuchtetes Tuch. Auf keinen Fall Alkohol oder irgendwelche Lösungsmittel zur Reinigung verwenden! Im Geräteinneren befinden sich keine zu wartenden Teile. Sollten Sie noch weitere Fragen haben, steht Ihnen Ihr Fachhändler jederzeit gerne zur Verfügung.

...............................................................................................................................................

### 8

## TECHNISCHE DATEN

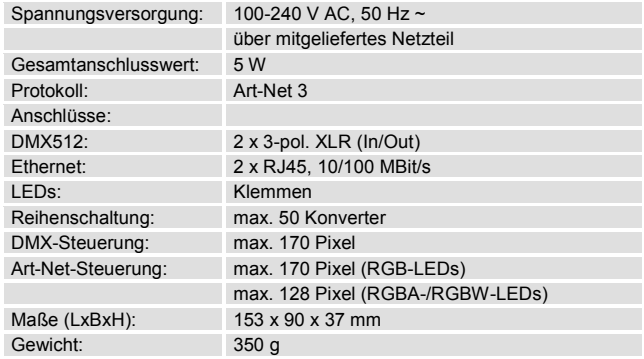

### **Zubehör**

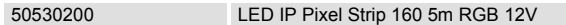

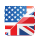

## 1 INTRODUCTION

Thank you for having chosen a EUROLITE product. If you follow the instructions given in this manual, we are sure that you will enjoy this device for a long period of time. Please keep this manual for further needs.

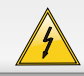

#### **CAUTION!**

**Keep this device away from rain and moisture!**

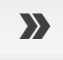

**For your own safety, please read this user manual carefully before your initial start-up.** 

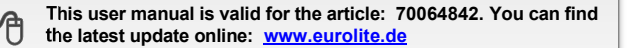

Every person involved with the installation, operation and maintenance of this device has to

- be qualified
- follow the instructions of this manual
- consider this manual to be part of the total product
- keep this manual for the entire service life of the product
- pass this manual on to every further owner or user of the product
- download the latest version of the user manual from the Internet

#### **Delivery Includes**

- 1 Node
- 1 Power supply unit
- 1 User manual

### $\overline{\mathbf{c}}$ SAFETY INSTRUCTIONS

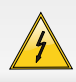

#### **CAUTION!**

Be careful with your operations. With a dangerous voltage you can suffer a dangerous electric shock when touching the wires!

#### **Damages caused by the disregard of this user manual are not subject to warranty. The dealer will not accept liability for any resulting defects or problems.**

This device has left our premises in absolutely perfect condition. In order to maintain this condition and to ensure a safe operation, it is absolutely necessary for the user to follow the safety instructions and warning notes written in this user manual.

Please make sure that there are no obvious transport damages. Should you notice any damages on the power unit or on the casing, do not take the device into operation and immediately consult your local dealer.

The controller falls under protection-class III. The device always has to be operated with an appropriate power unit. Always plug in the power unit last. The power plug must always be inserted without force. Make sure that the plug is tightly connected with the outlet.

If the device has been exposed to drastic temperature fluctuation (e.g. after transportation), do not switch it on immediately. The arising condensation water might damage your device. Leave the device switched off until it has reached room temperature.

Keep away children and amateurs!

## 3 OPERATING DETERMINATIONS

The NODE 1 converter uses the Art-Net protocol to receive and distribute DMX512 data over Ethernet for control of LED strips and light effects with RGB or RGBA/RGBW LEDs. The converter is provided with two 10/100BASE-T ports (RJ45) for Ethernet connection and serial connection (max. 50 units). For DMX control of the LED strips or light effects the node can also be connected to a DMX lighting controller. The LED strips and light effects can be controlled solely via the node. For this purpose, 16 light programs and an individual color setting mode are provided. The configuration can be done via 4 operating buttons and an alphanumeric LCD.

The device requires an operating voltage of 5 V, 1 A direct current supplied by the included power unit. The unit was designed for indoor use only.

The ambient temperature must always be between -5° C and +50° C. Keep away from direct insulation (particularly in cars) and heaters. The relative humidity must not exceed 100 % with an ambient temperature of 25° C. This device must only be operated in an altitude between -20 and 2000 m over NN.

Avoid brute for during installation. There should not be any cables lying around. You endanger your own and the safety of others!

Please consider that unauthorized modifications on the device are forbidden due to safety reasons! If this device will be operated in any way different to the one described in this manual, the product may suffer damages and the guarantee becomes void. Furthermore, any other operation may lead to dangers like short-circuit, burns, electric shock, crash etc.

### OPERATING ELEMENTS & CONNECTIONS

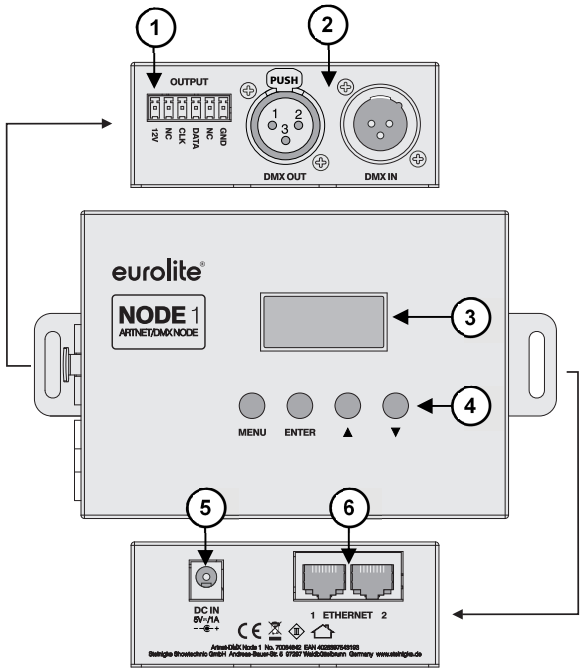

- Terminals for the LEDs
- **DMX** input and output (3-pin XLR)
- Display
- Operating buttons
- Power input
- Ethernet ports (RJ-45)

### **Menu**

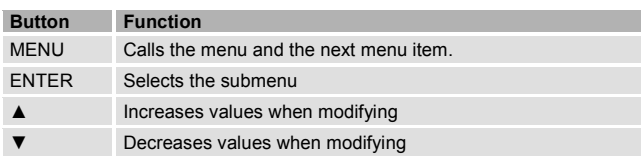

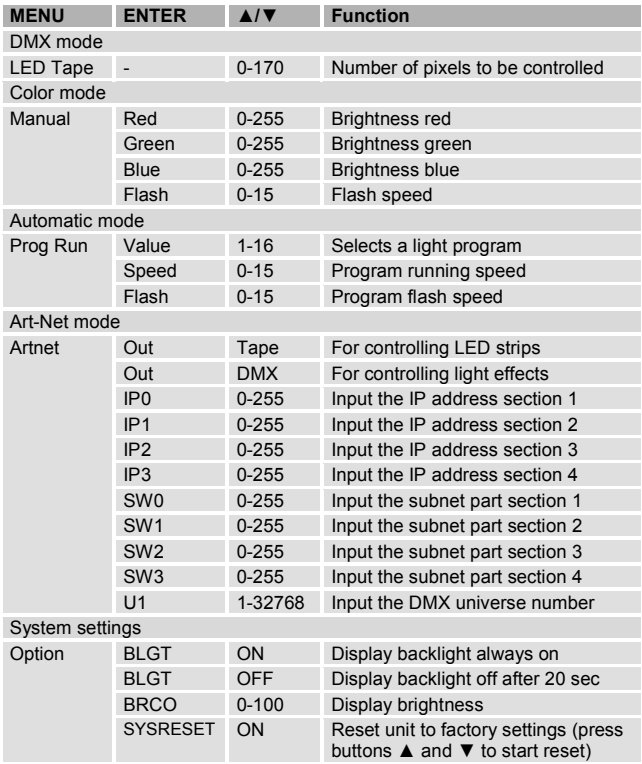

## 5 SETTING INTO OPERATION

### **Making the Connections**

- **1** Fix the control unit at a suitable place with two screws.
- **2** To control LED strips connect them to the terminals OUTPUT
- **3** To control light effects connect the XLR jack DMX OUT to the DMX input of the first fixture. Connect the fixture's DMX output to the DMX input of the following fixture etc., until all fixtures are connected in one chain. Connect a 120 Ω terminating plug to the DMX output of the last DMX unit in the chain.
- **4** For control via Art-Net, connect one of the node's RJ45 ports to a computer network. Either via an Ethernet switch or directly to a PC or notebook. Use a standard network cable (min. Cat 5). Both RJ45 ports can be used as inputs and outputs as desired. A maximum of 50 nodes can be connected in series. A maximum of 100 nodes can be used when connected to two separate ports of an Ethernet switch.

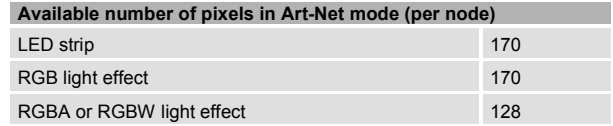

**5** For control via a lighting controller with DMX512 protocol, connect the controller to the XLR jack DMX IN.

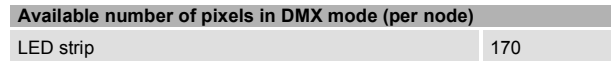

**6** Connect the power supply unit provided to the power input DC IN on the device and to a mains socket (100-240  $V \sim 50/60$  Hz). Thus the node is powered on. By disconnecting the unit from the mains it can be switched off.

### **DMX Settings**

- **1** To control light effects set them to DMX mode. RGB fixtures must be equipped with DMX channels for controlling red, green and blue LEDs. RGBA or RGBW fixtures must be equipped with DMX channels for controlling red, green, blue, amber or white LEDs.
- **2** The DMX channel mode depends on the number of pixels the fixtures have.

Example 1: If an RGB fixture has 6 pixels, it must be set 18-channel mode with the following DMX protocol:

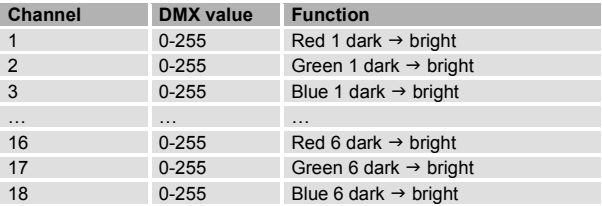

Example 2: If an RGBA fixture has 6 pixels, it must be set 24-channel mode with the following DMX protocol:

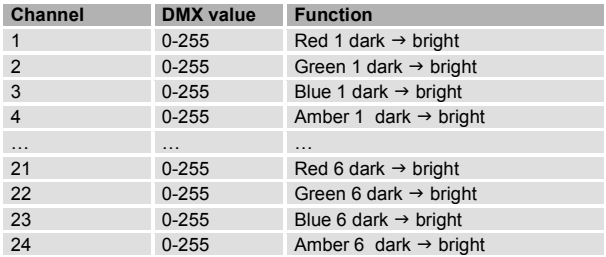

**3** The start address of the first fixture connected to the node must be set to 1. The start addresses of the following units depend on the number of DMX channels each unit occupies. For example, if each fixture occupies 20 channel, set the first unit to 1 and the following units to a multiple of 1 (21, 41, 61 etc.).

### 6 APPLICATIONS

### **Controlling LED Strips via DMX**

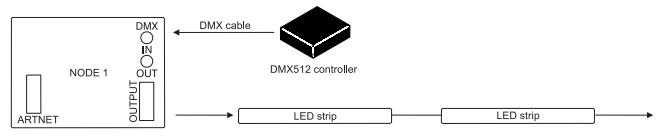

- **1** In the menu, select the operating mode "LED Tape" and the number of pixels to be controlled.
- **2** Connect the DMX controller to the jack DMX IN and the LED strips to the OUTPUT terminals.
- **3** Control the LED strips with the DMX controller.

### **Controlling LED Strips via Art-Net**

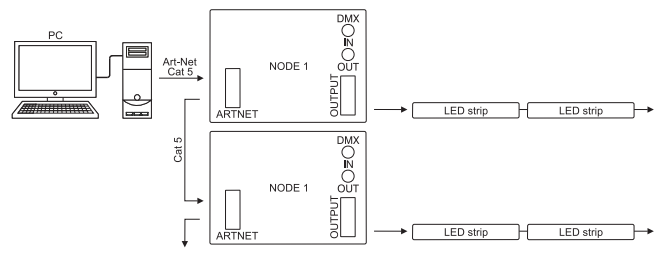

- **1** Launch your lighting control software (e. g. MADRIX).
- **2** In the menu, select the operating mode "Artnet" > "Out Tape".
- **3** Connect one of the node's Ethernet ports to a computer network. If necessary, connect several nodes in series. Connect the LED strips to the OUTPUT terminals.
- **4** Map the LED strips in your software (under MADRIX e.g. with the Generator or Patch).
- **5** Control the LED strips with the software  $\rightarrow$  documentation of the software).

### **Controlling Light Effects via Art-Net**

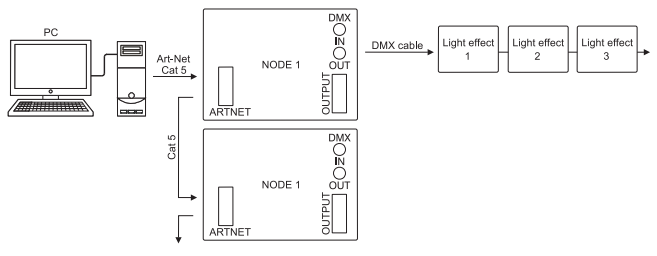

- **1** Launch your lighting control software (e. g. MADRIX).<br>**2** In the menu, select the operating mode "Artnet" > "Ou
- **2** In the menu, select the operating mode "Artnet" > "Out DMX".
- **3** Connect one of the node's Ethernet ports to a computer network. If necessary, connect several nodes in series. Connect the light effects to the jack DMX IN.
- **4** Map the light effects in your software (under MADRIX e.g. with the Generator or Patch).
- **5** Control the light effects with the software  $(\rightarrow$  documentation of the software).

### **Operation without external Control**

The LED strips and light effects can be controlled solely via the node. For this purpose, 16 light programs and an individual color setting mode are provided.

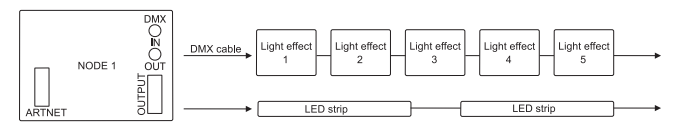

- **1** Connect the LED strips/light effect as described before.
- **2** For constant lighting in red, green and blue of the LEDs connected, select the mode "Manual" and adjust the desired brightness in the corresponding submenus. Adjust the desired flash frequency under "Flash".
- **3** For automic mode with a built-in light program, select the mode "Prog Run" and the number of the desired program. In the submenus, adjust the running speed of the program and the flash frequency.

## 7 CLEANING AND MAINTENANCE

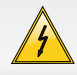

#### **DANGER TO LIFE!**

Disconnect from mains before starting maintenance operation!

We recommend a frequent cleaning of the device. Please use a moist, lintfree cloth. Never use alcohol or solvents!

...............................................................................................................................................

There are no serviceable parts inside the device.

Should you have further questions, please contact your dealer.

### 8

### TECHNICAL SPECIFICATIONS

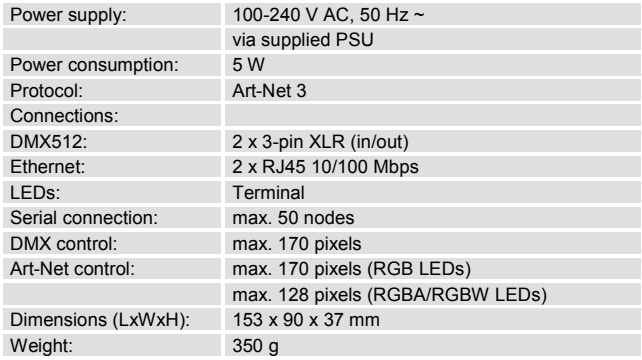

#### **Accessory**

50530200 LED IP Pixel Strip 160 5m RGB 12V

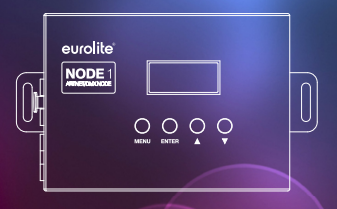

### © EUROLITE 2015

Technische Änderungen ohne vorherige Ankündigung und Irrtum vorbehalten. Every information is subject to change without prior notice.

> 00090934.DOCX Version 1.1

 $c \in$ 

www.eurolite.de 24